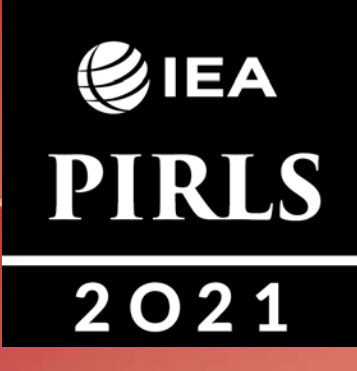

# **digitalPIRLS 2021**

**Руководство для Школьного координатора**

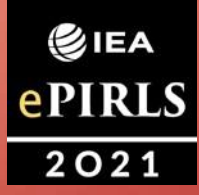

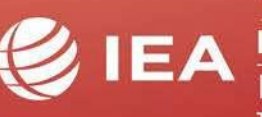

**TIMSS & PIRLS International Study Center** Lynch School of Education **BOSTON COLLEGE** 

### **Содержание**

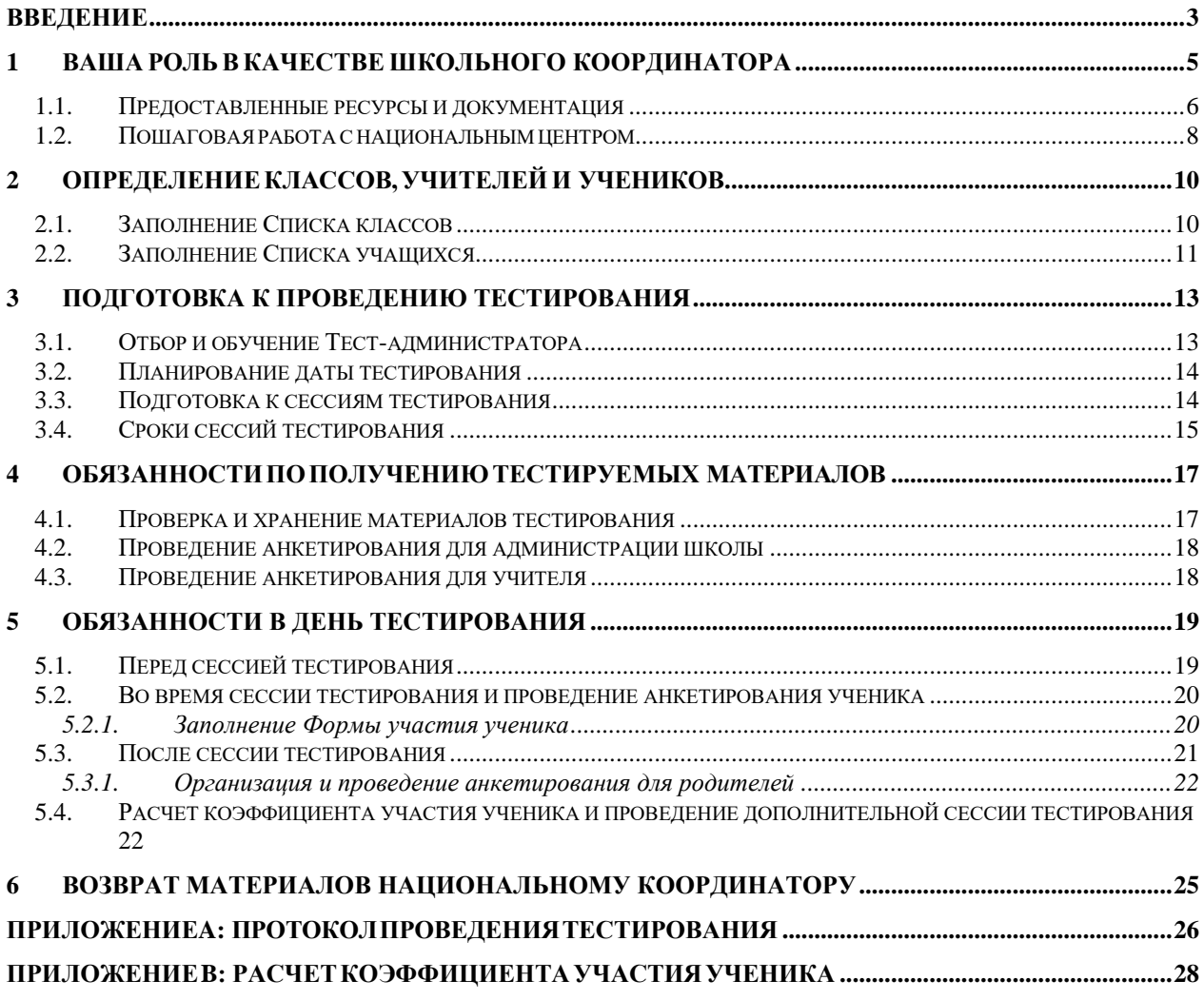

### <span id="page-2-0"></span>**Введение**

Благодарим Вас за согласие выступить Школьным координатором для Международного исследования IEA по оцениванию читательской грамотности (PIRLS). Международная ассоциация по оценке образовательных достижений (IEA) является независимым международным кооперативом национальных исследовательских и правительственных учреждений, который проводит исследования в разных странах с 1959 года.

Чтение самый важный навык, который ребенок может развить, и он имеет решающее значение для успеха в школе и в дальнейшей жизни. PIRLS - это международное оценивание понимания прочитанного в 4 классе, которая проводится каждые пять лет с 2001 года. PIRLS 2021 – пятый цикл, отражающий тенденции развития навыков чтения за 20-летний период. На основе комплексной системы PIRLS предоставляет международные сравнительные данные о том, насколько хорошо дети читают после четырех лет обучения в начальной школе.

PIRLS 2021 отмечает переход от традиционного бумажного формата проведения к вебсистеме цифрового формата (digitalPIRLS). Первоначально инициированный для PIRLS 2016, ePIRLS также включен в digitalPRILS 2021. ePIRLS - это инновационная оценка онлайн-чтения, которая использует привлекательную, смоделированную интернет-среду для измерения успеваемости учащихся четвертого класса в чтении в информационных целях.

Более 50 стран участвуют в PIRLS 2021. Казахстан входит в число стран, участвующих в этом важном проекте.

В Казахстане был выбран ряд школ для участия в исследовании. В каждой из отобранных школ для участия в тестировании будет выбран как минимум один пятый класс. На основании исходной информации, которую Вы, как Школьный координатор, предоставите, национальный центр выберет класс и предоставит вам необходимые инструменты и материалы для оценивания.

Каждому учащемуся в выбранном классе будет предложено принять участие в сеансах тестирования и заполнить анкету ученика с помощью проигрывателя digitalPIRLS. Все родители учащихся также будут заполнять Анкету для родителей. Кроме того, учителя, которые преподают выбранным учащимся, заполнят Анкету для учителя, а директор школы-Анкету для администрации школы. Анкетирование будет проводиться онлайн

Обратите внимание, что исследование никоим образом не является попыткой оценить успеваемость отдельных учеников, учителей или директоров школ. Данные, идентифицирующие отдельных учащихся, учителей или школы нигде не будет опубликованы. Собранные данные позволят нам осуществлять мониторинг

образовательных систем и предоставлять актуальную для политики информацию, не раскрывая личность респондентов.

Для документирования качества административных процедур национальный центр направит наблюдателей по контролю качества. Эти наблюдатели никоим образом не будут вмешиваться в тестирование. Они несут ответственность только за соблюдение стандартизированных процедур, описанных в этом руководстве и руководстве для тестадминистратора.

## <span id="page-4-0"></span>**1 Ваша роль <sup>в</sup> качестве Школьного координатора**

Ваша роль Школьного координатора заключается в том, чтобы помочь определить классы, учителей и учащихся в отобранной школе и обеспечить правильное распределение, завершение и сбор административных и тестовых материалов. Вы также несете общую ответственность за проведение тестирования и анкетирования в вашей школе.

Кроме того, Вы несете ответственность за отбор и обучение по крайней мере одного тестадминистратора для подготовки и проведения теста digitalPIRLS, а также анкетирования для учащихся и их родителей.

Вы несете ответственность за постоянную безопасность доставленных тестовых материалов. Все материалы тестирования являются конфиденциальными и не должны копироваться или передаваться кому-либо. Все тестовые материалы - заполненные и неиспользованные - должны быть возвращены в национальный центр.

В частности, ваша работа будет включать в себя следующее:

- *- предоставление списка пятых классов и учителей;*
- *- предоставление информации об учащихся отобранных классов и оказание помощи в заполнении форм участия ученика и учителей;*
- *- работа с директором школы и ИТ-администратором/специалистом для проверки доступности компьютеров и подготовки компьютеров для администрирования digitalPIRLS (включая запуск системы проверки программы, чтобы определить, правильно ли работают доступные компьютеры для запуска digitalPIRLS);*
- *- согласование даты (дней) проведения тестирования с национальным центром;*
- *- проверка материалов тестирования, когда они прибывают из национального центра, чтобы убедиться, что они для отобранных учеников и учителей;*
- *- проведение анкетирования для администрации школы и учителей, а также запись информации об участии учителей в соответствующую форму участия;*
- *- обеспечение того, чтобы конфиденциальные материалы всегда находились в безопасном месте;*
- *- отбор и обучение тест-администратора;*
- *- работа с директором школы, тест-администратором и учителями для планирования дня тестирования (например, организация комнат, времени, занятий и материалов для тестирования);*
- *- предоставление тест-администратору материалов, необходимых для каждого конкретного сеанса тестирования, и обеспечение того, чтобы тестадминистратор возвращал вам все материалы для тестирования после сеанса*

*тестирования, включая заполненные формы и любые неиспользованные материалы;*

- *- расчет коэффициента участия учеников на каждую сессию тестирования и организация дополнительного сеанса, если уровень участия учеников на исходную сессию ниже 90%;*
- *- с помощью тест-администратора проводить анкетирование родителей и документировать статус возврата в соответствующей форме участия;*
- *- возврат необходимых материалов в национальный центр.*

Все эти задачи описаны в этом руководстве. Если у вас есть какие-либо вопросы или проблемы, пожалуйста, свяжитесь с нами: АО «Информационноаналитический центр», тел.: +7 7172 72 94 74.

#### <span id="page-5-0"></span>**1.1. Предоставленные ресурсы и документация**

В данном Руководстве для Школьного координатора описаны шаги, которые вы должны предпринять с момента назначения на должность Школьного координатора и до момента, когда заполненные тестовые материалы возвращаются в национальный центр.

В дополнение к этому документу существует несколько форм и документов, которые будут предоставлены национальным центром, чтобы помочь вам отслеживать учащихся и учителей отобранных классов, а также проводить тестирование в вашей школе.

#### *Формы участия*

PIRLS использует серию форм участия для выборки классов, назначения инструментария исследования и отслеживания статуса участия респондентов. Очень важно, чтобы они были заполнены правильно.

Все формы участия будут предоставлены на бумаге, но могут быть заполнены и отправлены в национальный центр в электронном формате.

В этом документе вам будут даны инструкции по заполнению форм участия. Все формы будут предоставлены в формате MS Excel. Если у вас есть какие-либо вопросы относительно заполнения этих форм, пожалуйста, свяжитесь с национальным центром.

Всего существует четыре различные формы участия, которые перечислены ниже.

- *- Cписок классов: Национальный центр подготовит Форму списка классов для каждой школы и отправит ее вам для заполнения. Вам будет предложено перечислить все пятые классы в вашей школе и предоставить такие сведения, как количество учеников и имена учителей.*
- *- Список учеников: Национальный центр подготовит Форму списка учащихся для каждого отобранного класса и отправит ее вам для заполнения. Вам будет предложено перечислить учащихся в выбранных классах.*
- *- Форма участия ученика: Национальный центр подготовит Форму участия ученика для каждого отобранного класса и предоставит ее вам для заполнения во время проведения теста. Тест-администраторы будут использовать эту форму для доступа к ID (идентификаторам) и паролям учащихся для регистрации в системе оценивания, проведения анкетирования родителей и указания статуса*

*участия учащихся и заполнения анкет для родителей.*

*- Форма участия учителя: Национальный центр подготовит Форму участия учителей для вашей школы и предоставит ее вам для заполнения. Вам будет предложено использовать эту форму при анкетировании учителей и указать заполнение анкет.*

#### *Инструкции по «Подготовке компьютеров для digitalPIRLS»*

До начала запланированного тестирования вам будут предоставлены инструкции по подготовке компьютеров для администрации digitalPIRLS в вашей школе. В инструкциях будут описаны технические требования для digitalPIRLS, и они будут снабжены USBнакопителем для проверки системы digitalPIRLS. Системная проверка определит, соответствуют ли выделенные устройства требованиям для запуска digitalPIRLS с помощью USB-накопителя. Вам также будет предоставлена мини-программа digitalPIRLS, содержащая международную версию страницы входа в систему и инструкции для учащихся, чтобы проверить могут ли выделенные устройства запускать программу. В инструкциях также будет описано, как осуществить проверку системы и мини-программы, а также о том, что необходимо сообщить в национальный центр.

#### *Руководство для тест-администратора*

Вам также будет предоставлено Руководство для тест-администратора, в котором описана роль тест-администратора, а также процедуры тестирования и анкетирования ученика и родителей. В руководстве также описывается, как Вам, Школьному координатору, отправлять данные digitalPIRLS и возвращать материалы тестирования и заполненные формы.

#### *Протокол проведения тестирования*

Протокол проведения тестирования должен использоваться во время каждого сеанса тестирования. Национальный центр предоставит вам пустую форму для отобранного класса в формате Excel вместе с как минимум одной копией для возможного дополнительного сеанса или нескольких сеансов тестирования. Тест-администратор должен задокументировать время сеанса тестирования и ответить на несколько вопросов о любых особых обстоятельствах или проблемах, возникших во время проведения тестирования. Бланк протокола представлен в Приложении A к настоящему руководству и в Приложении к Руководству для тест-администратора.

#### *Расчет коэффициента участия ученика*

Для расчета и документирования показателей участия учеников в каждом сеансе тестирования необходимо использовать Форму расчета, чтобы определить, нужен ли дополнительный сеанс тестирования. Сеансы должны проводиться, если во время тестирования присутствовало менее 90% учащихся в отобранном классе. Данная форма будет предоставлена в формате Excel или на бумаге. Бланк формы представлен в Приложении B к настоящему руководству для примера.

#### <span id="page-7-0"></span>**1.2. Пошаговая работа с национальным центром**

Следующая диаграмма иллюстрирует основные этапы работы с национальным центром по обмену информацией с целью отбора классов и подготовки к тестированию. Эти шаги объясняются в этом руководстве. В столбце слева перечислены мероприятия, которые должны быть проведены национальным центром, а в столбце справа перечислены действия, которые должны выполнять Вы, как Школьный координатор.

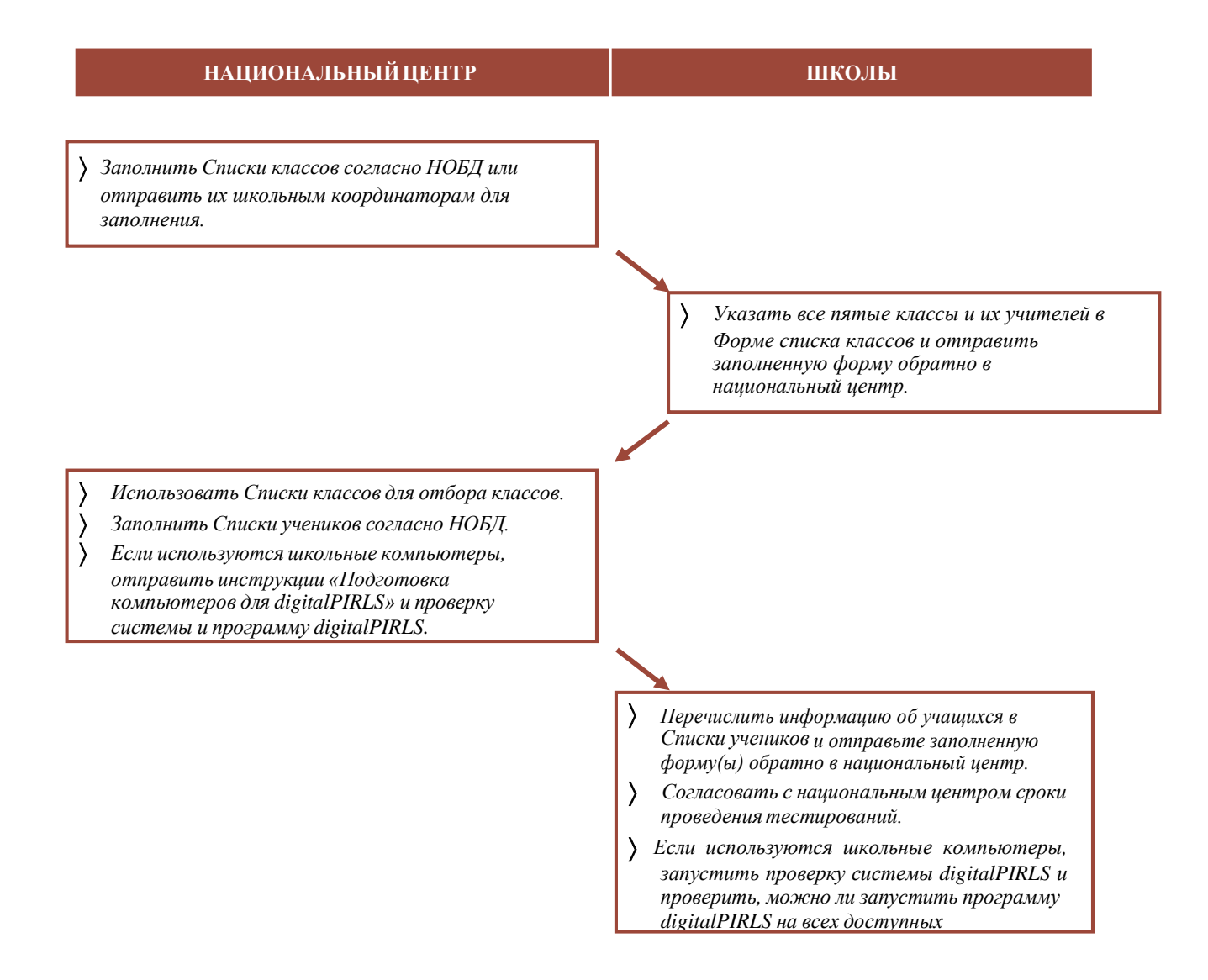

- *Подтвердить со Школьными координаторами, достаточно ли выделенных компьютеров или будет использован альтернативный метод.*
- *Назначить инструментарий ученикам.*
- *Распечатать формы участия ученика, формы участия учителей и лэйблы к инструментариям.*
- *Подготовить/маркировать инструментарий и предоставить их с формами участия в школы.*

 *Проверить полученные материалы и подготовить школу к сдаче теста.*

#### **ПРОВЕДЕНИЕТЕСТИРОВАНИЯ**

 *Загрузить данные и вернуть материалы в национальный центр.*

# <span id="page-9-0"></span>**2 Определение классов, учителей <sup>и</sup> учеников**

В каждой школе будет отобран по крайней мере один пятый класс, и все ученики отобранных классов будут участвовать в тестировании. Процедура выборки классов PIRLS требует случайной выборки целых классов. Для этого каждый ученик должен быть в одном единственном классе. Если это не так в вашей школе, и ученики не сгруппированы по классам, вы должны уведомить национальный центр, чтобы получить дальнейшие инструкции о том, как поступить.

#### <span id="page-9-1"></span>**2.1. Заполнение Списка классов**

Первая задача - определить все подходящие пятые классы в школе и перечислить их в бланке Списка классов. Для каждого класса этот список должен включать название класса, группу классов, количество учащихся, зачисленных в класс, статус исключения на уровне класса, а также имя учителя класса.

При составлении списка классов Вам следует использовать названия классов, которые Вы обычно используете для обозначения классов в вашей школе, например, 5А, 5Б и т.д. Эти I D ( идентификаторы) необходимы для указания тест-администратору, какой класс будет тестироваться, и учителям, какой класс они должны учитывать при заполнении Анкеты для учителя.

Если в школе есть классы, где учащиеся разных уровней обучаются в одном классе, только учащиеся пятого класса должны быть внесены в список. Например, если три ученика 3-го класса, пять учеников 4-го класса и десять учеников 5-го класса образуют один класс, то Школьный координатор должен записать только один 5-ый класс с пятью учениками в этом списке.

Все целевые классы в школе должны быть включены в список, даже классы, которые в редких случаях могут быть исключены из тестирования. Примеры исключений на уровне класса включают классы, в которых ВСЕ учащиеся принадлежат как минимум к одной из следующих трех категорий статуса исключения:

- 1 ученики с функциональными нарушениями;
- 2 ученики с ограниченными интеллектуальными возможностями;
- 3 ученики, не владеющие языком тестирования.

Если применяется более одной категории исключения, необходимо назначить категорию, которая описывает большинство учащихся в этом классе. Все исключения на уровне класса должны быть одобрены национальным центром.

Пример заполненной формы Списка классов представлен на рисунке 2.1. В этом примере три класса пятого класса. Они обозначены цифрой (5) и буквами («a», «б» и «в»).

#### **Рисунок 2.1: Образец заполненного Списка классов**

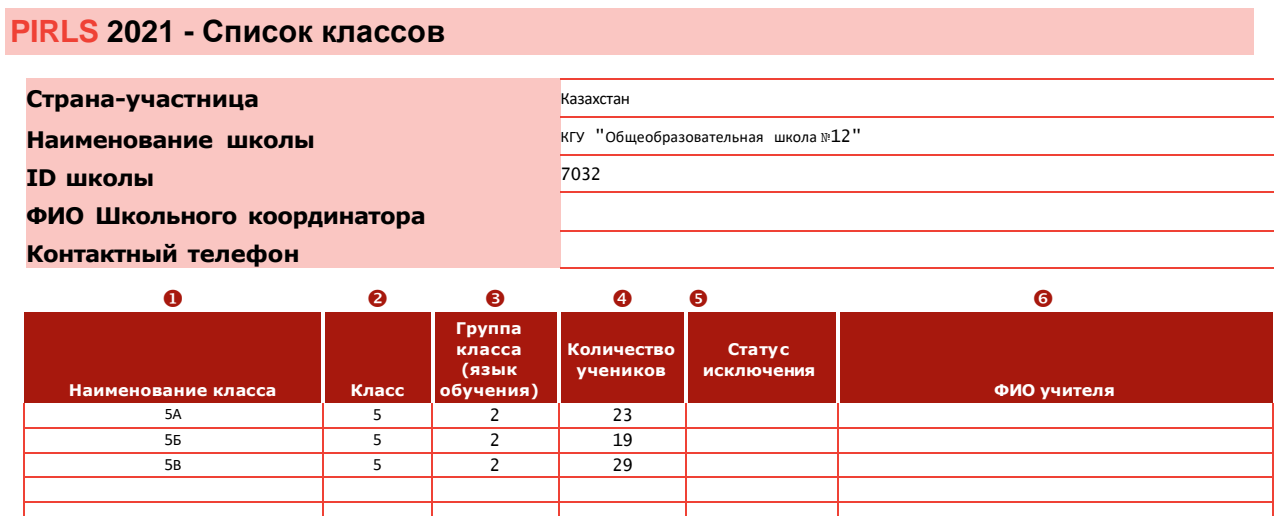

Группа класса (столбец 3): 1- казахский язык обучения; 2- русский язык обучения.

Статус исключения (столбец 5):

Как правило, все классы должны быть включены. Примеры исключений на уровне класса включают классы, в которых все учащиеся по крайней мере принадлежат к одной из следующих трех категорий: 1 - класс, где обучаются только учащиеся с функциональными нарушениями; 2 - класс, где обучаются только учащиеся с ограниченными интеллектуальными возможностями; 3 - класс, где учащиеся не владеют языками тестирования (то есть классы, которые преподаются на языках, отличных от казахского или русского). Если не все учащиеся исключенного класса относятся к одной категории, укажите категорию, в которую будет входить большинство учащихся. Исключения на всех уровнях обучения должны быть согласованы с национальным центром.

#### <span id="page-10-0"></span>**2.2. Заполнение Списка учащихся**

На основе заполненной формы Списка классов национальный центр выберет класс(ы) для участия в тестировании в вашей школе. Национальный центр проинформирует Вас о том, какие классы выбраны, и отправит бланк для заполнения информации учащихся отобранных классов.

При заполнении формы прежде всего будут перечислены все ученики в соответствующем классе в столбце 1. Список включает имя (или идентификационный номер) учащегося в столбце 1, дату рождения в столбце 3, пол (с использованием следующих кодов - 1 для девочек и 2 для мальчиков) в столбце 4 и код исключения (описанный ниже) в столбце 5.

#### **Категории статуса исключения**

Если ученик должен быть исключен из тестирования, будет указан статус исключения в столбце 5 в Форме списка учеников. Школьная администрация обязана обеспечить исключение только тех учеников, которые отвечают условиям исключения.

Если в Вашей школе действует особая политика в отношении проведения тестирования по-разному для учеников, которые концептуально способны пройти тест, но не могут получить к нему доступ из-за особых потребностей, таких как нарушения слуха или зрения, дислексия или физические нарушения, Вы должны применить ту же политику к тестированию PIRLS (см. раздел 5.2).

Вы должны использовать следующие коды, чтобы указать причину исключения:

- Код 1 **Ученики с функциональными нарушениями —** это ученики, которые имеют физические нарушения таким образом, что они не могут выполнять задания PIRLS. Учащиеся с функциональными нарушениями, которые способны выполнять задания, могут быть включены в тестирование в разумных пределах.
- Код 2 **Ученики с ограниченными интеллектуальными возможностями —** это ученики, которые, по мнению директора школы или других квалифицированных специалистов, имеют серьезные нарушения умственного развития или были протестированы в качестве таковых. Это включает учеников, которые эмоционально или умственно неспособны следовать даже общим инструкциям теста. Ученики не должны быть исключены из-за плохой успеваемости или дисциплинарных проблем.
- Код 3 **Ученики, не владеющие языком тестирования —** это ученики, которые не могут читать или говорить на языке(ах) теста и не смогут преодолеть языковой барьер в тестовой ситуации.

Пример заполненной формы Списка учеников приведен на рисунке 2.2.

#### **Рисунок 2.2: Образец заполненного Списка учащихся**

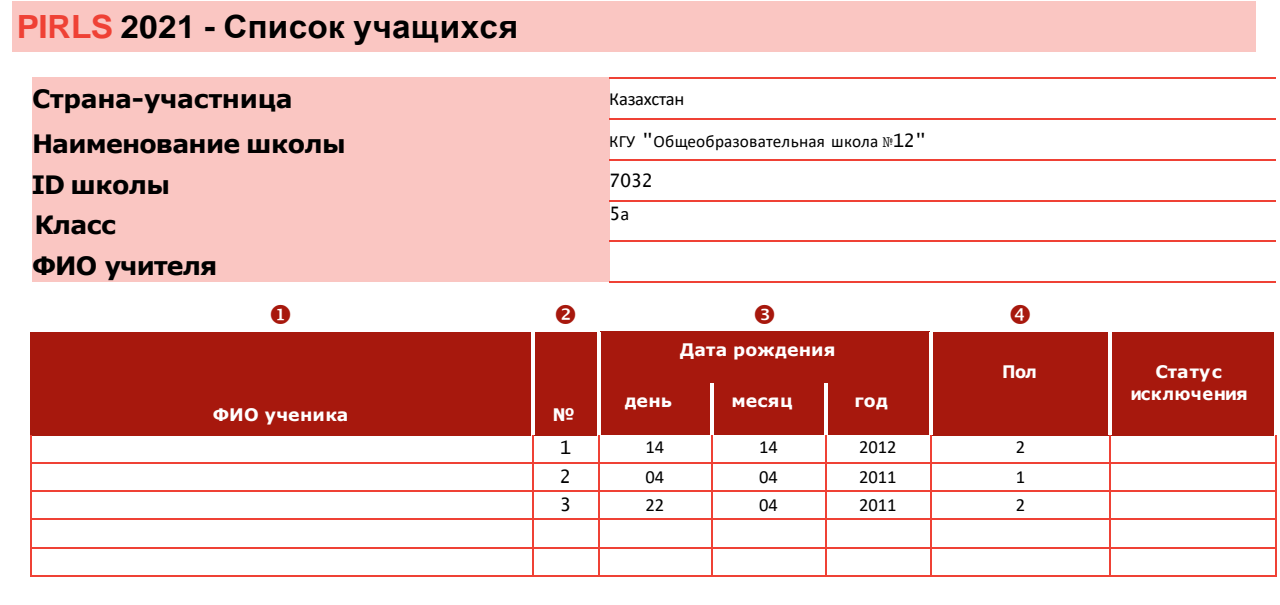

# <span id="page-12-0"></span>**3 Подготовка к проведению тестирования**

Чтобы подготовиться к проведению тестирования, Вам необходимо отобрать и обучить тест-администратора(ов), запланировать дату (даты) тестирования с национальным центром и ознакомиться со сроками и другими руководящими принципами сеансов тестирования.

Подготовка к тестированию digitalPIRLS также включает в себя выделение доступных компьютеров и периферийных устройств, т.е. клавиатуры, мыши, зарядное устройство, а также наличие достаточного количества розеток, если требуется зарядка и подготовку этих компьютеров к работе с digitalPIRLS. Компьютеры должны быть подготовлены, и любые проблемы должны быть устранены до проведения тестирования. Подробные инструкции по подготовке компьютеров для digitalPIRLS содержатся в инструкциях «Подготовка компьютеров к digitalPIRLS» вместе с проверкой системы и минипрограммой digitalPIRLS. При необходимости обратитесь к ИТадминистратору/специалисту в вашей школе, чтобы выполнить эти подготовительные действия.

Обязательно укажите, какие компьютеры соответствуют требованиям для запуска программы digitalPIRLS и, следовательно, могут использоваться во время тестирования. Вы должны подтвердить количество компьютеров, совместимых с digitalPIRLS, в национальный центр, чтобы при необходимости можно было принять другие меры. Обратите внимание, что в зависимости от количества доступных компьютеров Вы можете проводить тестирование всем учащимся в отобранном классе за один сеанс тестирования или Вам может потребоваться организовать несколько сеансов тестирования.

#### <span id="page-12-1"></span>**3.1. Отбор и обучение Тест-администратора**

Вы несете ответственность за определение по крайней мере одного тест-администратора для проведения тестирования, анкетирования учащихся и родителей. Если в школе выбрано более одного класса, Вам может потребоваться несколько тестадминистраторов для проведения сессии тестирования.

Тест-администратор не должен быть учителем тестируемого класса, но может быть другим учителем или сотрудником в школе. Он должен обладать хорошими организационными и управленческими навыками. Учитель класса может посещать сессию тестирования в качестве наблюдателя.

Также важно, чтобы тест-администратор был уверен в настройке и проведении тестирования в компьютерном формате. Мы предлагаем Вам назначить помощника для содействия тест-администратору с сессиями тестирования (например, настройкой компьютеров или перезагрузкой системы в случае зависания программы digitalPIRLS для отдельного ученика, пока тест-администратор продолжает проводить сессию тестирования).

После определения тест-администратора(ов), Вам необходимо обучить его или ее. Вы должны объяснить ему/ей об исследовании, материалах и сессиях тестирования. Руководство для тест-администратора подробнее описывает необходимые подготовительные и административные процедуры тестирования. Также важно ознакомиться с программой digitalPIRLS перед тестированием. Национальный центр предоставит Вам и тест-администратору информацию для входа в систему для предварительного просмотра программы digitalPIRLS.

Внимательно прочитайте Руководство для тест-администратора, просмотрите программу digitalPIRLS и ознакомьтесь со всеми процедурами с тест-администратором примерно за неделю до тестирования. На любые вопросы, которые могут возникнуть у тестадминистратора, следует ответить заблаговременно до начала сессии тестирования. Ожидается, что Вы будете знать все процедуры тестирования так же тщательно, как и тест- администратор. Если он/она заболеет или будет отсутствовать в день тестирования, Вам необходимо самому провести сессию тестирования.

#### <span id="page-13-0"></span>**3.2. Планирование даты тестирования**

Дату проведения тестирования Вам следует отработать с директором школы и классными руководителями, чтобы убедиться, что выбранные даты не совпадают с праздниками или другими событиями в школе.

Тестирование желательно проводить в первой половине учебного дня.

Анкетирование ученика будет проведена через программу digitalPIRLS сразу после тестирования. Тест-администратор может разрешить короткий перерыв после сессии тестирования и перед анкетированием учащихся. Вы должны выделить около 30 минут для заполнения Анкеты для ученика.

Вы получите уведомление от национального центра о дате и времени тестирования по электронной почте. Если есть какие-либо изменения в расписании, Вы должны немедленно уведомить об этом национальный центр, поскольку сессии тестирования будут посещать наблюдатели из национального центра.

Учителя и ученики должны быть уведомлены о времени и месте проведения тестирования.

#### <span id="page-13-1"></span>**3.3. Подготовка к сессиям тестирования**

Для каждой сессии тестирования Вам нужно будет обустроить тихую, просторную комнату, где ученики смогут работать, не отвлекаясь. Должно быть достаточно места для передвижения, чтобы тест-администратор мог спокойно перемещаться между учениками во время тестирования, и достаточное количество мест для учеников.

Хотя учитель тестируемого класса не должен быть тест-администратором, ему или ей необходимо посещать сессию тестирования.

Если тестирование не проводится в компьютерных кабинетах, где все компьютеры всегда подключены к источнику питания, важно обеспечить наличие легко доступной электрической розетки для каждого устройства. Убедитесь, что все устройства полностью заряжены до начала тестирования. Для загрузки данных digitalPIRLS после сеанса тестирования и анкетирования также потребуется подключение к Интернету. Процедура загрузки данных digitalPIRLS описана в Руководстве для тестадминистратора.

#### <span id="page-14-0"></span>**3.4. Сроки сессий тестирования**

Как Школьный координатор, Вы несете ответственность за организацию необходимого количества непрерывного времени для каждой сессии тестирования. Каждая сессия тестирования, включая необходимую подготовку, занимает около 3,5-4 часов.

Важно, чтобы тест-администратор строго соблюдал временные рамки сессии тестирования, указанные в этом разделе руководства. Фактическое время проведения сессии тестирования и анкетирования ученика должно быть зарегистрировано тестадминистратором в Протоколе проведения тестирования вместе с любыми отклонениями во времени.

Тестирование делится на две части. Ученики должны выполнить два разных блока/задания и заполнить анкету. Обе части тестирования и анкеты для учащихся должны быть проведены в один и тот же день с небольшим перерывом между ними. Перерыв между частями теста должен составлять приблизительно 15 минут, в зависимости от школьного расписания, но не должен превышать 30 минут. «Обеденный перерыв» продолжительностью в полтора часа не считается коротким перерывом. Время перерыва перед анкетированием учеников строго не ограничено. Тем не менее, этот перерыв также должен быть сведен к минимуму, чтобы обеспечить максимально возможный процент ответов на анкету для учеников.

Время проведения сессии тестирования:

- *- примерно 30 минут для подготовки класса тестирования и регистрации каждого ученика на своем компьютере (зависит от количества учеников);*
- *- примерно 30 минут, чтобы рассадить учеников, прочитать им инструкции из Руководства для тест-администратора;*
- *- 40 минут для чтения и ответа на Часть 1;*
- *- короткий перерыв до 30 минут;*
- *- примерно 10 минут для подготовки учащихся к части 2, включая чтение указании по чтению из Руководства для тест-администратора и т.д.;*
- *- 40 минут для чтения и ответа на Часть 2;*
- *- короткий перерыв;*
- *- примерно 30 минут на заполнение Анкеты для ученика (включая чтение инструкций из Руководства для тест-администратора и ознакомление учащихся с указаниями анкеты).*

В программе digitalPIRLS для каждого учащегося есть экранные часы, позволяющие отслеживать оставшееся время. Кроме того, для задач ePIRLS, программное обеспечение гарантирует, что ученики продвигаются по вопросам заданий (также называемых классными проектами). Если учащийся по какой-либо причине прекращает работу над задачей ePIRLS или покидает свой компьютер, вопросы будут появляться автоматически до истечения времени. Если ученик выполнил свое задание досрочно, он/она может использовать это время для просмотра своих ответов. Обратите внимание, что из-за небольших различий во времени входа в систему для каждого раздела, не у всех учеников будет одинаковое количество оставшегося времени. Ученики должны быть проинструктированы соблюдать количество времени, указанное на экранных часах в их индивидуальной программе. Ученики будут автоматически выведены из системы, когда время истечет.

Если учащийся выполнил Часть 1 или Часть 2 теста до истечения отведенного ему времени, он/она может использовать это время, чтобы просмотреть свои ответы на вопросы в рамках соответствующей части теста. Ученикам настоятельно рекомендуется оставаться в комнате тестирования до тех пор, пока не закончится время тестирования. Вы можете предоставить тест-администраторам некоторые листы заданий для работы учеников, либо предложить предоставить ученикам книгу. Разрешение ученикам покинуть классную комнату может привести к снижению уровня участия в Части 2 теста или в анкетировании. Однако, если ученику необходимо покинуть класс из-за экстренных случаев, его или ее устройство должно быть защищено в течение времени, пока ученик отсутствует, чтобы другой ученик не мог получить к нему доступ.

# <span id="page-16-0"></span>**4 Обязанности по получению тестируемых материалов**

Когда Вы получаете тестовые материалы из национального центра, необходимо проверить их, чтобы убедиться, все ли включено, обеспечить их постоянную безопасность, провести анкетирование для учителей и администрации школы, а также принять меры для проведения тестовых сессий и анкет для учащихся.

За несколько дней до запланированной сессии тестирования мы предлагаем снова запустить проверку системы digitalPIRLS на выделенных устройствах, чтобы убедиться, что на устройствах не произошли какие-либо обновления с момента первоначальной проверки системы. После успешной проверки системы запустите digitalPIRLS на каждом устройстве, чтобы проверить, открывается ли он должным образом. Для проверки используйте регистрационную информацию тест-администратора, предоставленную национальным центром.

Проконсультируйтесь с ИТ-администратором/специалистом в вашей школе и/или свяжитесь с национальным центром в случае возникновения непредвиденных проблем.

#### <span id="page-16-1"></span>**4.1. Проверка и хранение материалов тестирования**

Ваша школа должна получить:

- *- список классов и учащихся, подлежащих тестированию;*
- *- Форму участия учителей;*
- *- распечатанные инструкции по доступу к онлайн-анкете для администрации школы и учителя;*
- *- одну или две дополнительные бумажные копии анкеты для администрации школы и учителя без маркировки;*
- *- Форму расчета коэффициента участия ученика.*

Для каждого выбранного класса вы должны получить:

- *- Форму участия ученика;*
- *- один USB-накопитель, содержащий программу digitalPIRLS для каждого учащегося в классе и три запасных USB-устройства, как указано в форме участия ученика.*
- *- лэйблы digitalPIRLS, как указано в форме участия ученика, для маркировки устройства / рабочей зоны каждого учащегося;*
- *- распечатанные инструкции для доступа к онлайн-анкете для родителей для каждого учащегося в классе и три запасных экземпляра, если родитель/опекун предпочтет заполнить бумажную версию вместо онлайн;*

*- бумажную или электронную копию Протокола проведения тестирования плюс одну или две дополнительные копии в случае, если необходима дополнительная сессия.*

Как Школьный координатор, вы несете ответственность за безопасность и надежное хранение всех материалов в любое время. Материалы тестирования не должны быть переданы никому, кроме тест-администратора, в день тестирования. Тест-администратор раздаст их отобранным учащимся. Они не должны дублироваться или отображаться каким-либо образом. Использованные и неиспользованные материалы должны быть возвращены в национальный центр после проведения тестирования.

#### <span id="page-17-0"></span>**4.2. Проведение анкетирования для администрации школы**

Вы должны предоставить доступ к Анкете для администрации школы, как только материалы поступят в школу. Если в вашей школе нет директора школы, вы обязаны определить другого подходящего человека для заполнения данной анкеты.

Если данная анкета будет заполняться онлайн, директор школы должен получить распечатанные инструкции. По указанным инструкциям он или она найдет информацию о доступе к онлайн-анкете. Вы должны проинструктировать директора школы, что заполнение анкеты занимает около 30 минут и должно быть заполнено и возвращено в онлайн не позднее даты проведения теста.

#### <span id="page-17-1"></span>**4.3. Проведение анкетирования для учителя**

Все учителя, перечисленные в Форме участия учителей, получат доступ к Анкетам для учителей. На лэйбле титульного листа каждой анкеты будет указано имя и ID код учителя, которому должен быть направлен вопросник. Вы должны провести анкетирование для учителей. Анкеты должны быть предоставлены только тем учителям, имена которых указаны в Форме и в анкетах. Никакие замены не должны быть разрешены. Вы должны проинструктировать учителей, что заполнение анкеты занимает 35 минут и должно быть заполнено и отправлено онлайн в день проведения теста. Все анкеты для учителей будут заполнены в режиме онлайн, и они получат распечатанные инструкции с идентификационным лэйблом, содержащим имя и ID код учителя. С помощью инструкций учителя найдут информацию о доступе к онлайн-анкете. После того, как учителя заполнят анкеты, вы должны использовать следующие коды для записи статуса участия учителя в Форме участия учителя:

- Код P Заполнена бумажная версия
- Код N Не возвращено
- Код O Этот код будет назначен заранее для учителей, заполняющих свою анкету онлайн. Если учитель решит вместо этого заполнить бумажную копию анкеты, вам следует изменить код его или ее статуса участия на "P" или "N" соответственно.

# <span id="page-18-0"></span>**5 Обязанности в день тестирования**

В вашей школе может быть один или несколько дней тестирования (например, тестирование более одного класса, возможные дополнительные сессии, или если тест необходимо проводить за несколько сессий). Ваши основные задачи для каждой сессии тестирования описаны в следующих разделах.

#### <span id="page-18-1"></span>**5.1. Перед сессией тестирования**

Вам нужно будет попросить тест-администратора присутствовать примерно за два часа до начала сессии тестирования. Вам и тест-администратору потребуется подготовить комнату, которая будет использоваться. Каждый тестируемый учащийся должен иметь рабочую зону с полностью оборудованным компьютером, предварительно оцененную на совместимость с digitalPIRLS, с клавиатурой, мышью (если используется) и подключенную к источнику питания. Наклейте лэйблы на рабочую зону каждого учащегося, указанным в Форме участия ученика.

Убедитесь, что у тест-администратора есть следующие материалы:

- *- руководство для тест-администратора;*
- *- Форма участия учеников для тестируемого класса;*
- *- лэйблы для тестирования, как указано в форме участия учеников;*
- *- доступ к проигрывателю: USB-накопитель digitalPIRLS для каждого учащегося в классе и три запасных копии на случай, если накопитель неисправен (USBнакопители не являются уникальными для отдельных учеников. Если имеется неисправный USB-накопитель, он должен быть отложен в сторону и помечен как неисправный);*
- *- часы или таймер.*

Предоставьте тест-администратору копию Протокола проведения тестирования. Убедитесь, что была введена следующая информация:

- *- ID (идентификатор) класса для тестируемого класса (информацию можно найти в соответствующей Форме участия ученика);*
- *- название школы;*
- *- название тестируемого класса;*
- *- имя школьного координатора;*
- *- имя тест-администратора;*
- *- должность тест-администратора;*
- *- указание того, является ли это обычная сессия или дополнительная сессия, и номер сессии (если все учащиеся в классе проходят тестирование за одну сессию, оставьте поле пустым или введите «1» для всех учащихся);*
- *- дата тестирования.*

Как Школьный координатор, вы должны помогать тест-администратору и вместе решать

любые непредвиденные проблемы.

#### <span id="page-19-0"></span>**5.2. Во время сессии тестирования и проведение анкетирования ученика**

Убедитесь, что тест-администратор проводит сессию тестирования и анкетирования учащихся в соответствии с инструкциями в Руководстве для тест-администратора, и что протокол проведения тестирования заполнен правильно. Убедитесь, что все идет хорошо, и помогите тест-администратору, если у него возникнут проблемы.

Обратите внимание, что для всех сессий тестирования учащиеся должны сдать на хранение все свои электронные устройства (например, сотовые телефоны, планшеты, портативные компьютеры, фото- или видеокамеры), кроме устройства, используемого для тестирования digitalPIRLS на время проведения тестирования.

#### *Ученики с особыми потребностями*

Если в вашей стране и в школе действует специальная политика проведения тестирования для учащихся, которые концептуально способны пройти тест, но не могут получить к нему доступ из-за особых потребностей, таких как нарушения слуха или зрения, дислексия или физические нарушения, вам следует уведомить об этом. Любая национальная политика для размещения учащихся с особыми потребностями, которая также применяется к PIRLS, должна быть описана здесь для школьных координаторов. Вы также можете предоставить отдельную комнату тестирования с дополнительным тест- администратором, если это применимо. Существует специальный код "SA", который

будет использоваться для документирования статуса участия учеников, которые участвовали со специальным размещением, в Форме участия ученика. Условия размещения, предусмотренные для каждого сеанса тестирования, должны быть указаны в Протоколе проведения тестирования.

#### <span id="page-19-1"></span>*5.2.1. Заполнение Формы участия ученика*

В Форме участия учеников для проведения тестирования указывается ID (идентификатор) и пароль каждого учащегося для входа в digitalPIRLS, и тест-администраторы будут использовать его для записи статуса участия учащегося.

Столбец, посвященный записи статуса участия ученика (столбец 7), разделен на два раздела - один для основной или обычной сессии, а другой (заштрихованный) для дополнительной сессии, если таковой проводится. Дополнительную сессию следует проводить, если количество учащихся ниже 90% в классе. Очень важно убедиться, что тест-администратор правильно заполняет Форму участия учеников.

Вы увидите, что в Форме участия учеников больше предварительно кодированных I D ( идентификатором) учеников, чем учеников в классе. Тест-администратор должен использовать эти дополнительные записи для анкетирования родителей следующим

#### образом:

- *- Если на момент тестирования в классе появился новый ученик, который не был записан в Форме участия учащихся, тест-администратор должен использовать одну из дополнительных записей и соответствующую анкету для родителей. Тест-администратор должен написать имя учащегося в анкете для родителей и заполнить Форму участия учеников, используя соответствующую строку из строк (помеченных <A>), предназначенных для запасных тестовых инструментариев.*
- *- Если первоначально назначенная Анкета для родителей повреждена и ее необходимо заменить одной из запасных копий, предоставленных для каждого отобранного класса, Администратор тестирования должен скопировать имя учащегося, идентификационный номер учащегося (ID) и CheckSum на запасной экземпляр(ы) и добавить примечание в соответствующую Форму участия учащихся.*

Тест-администратор должен кодировать статус участия учеников следующим

образом:

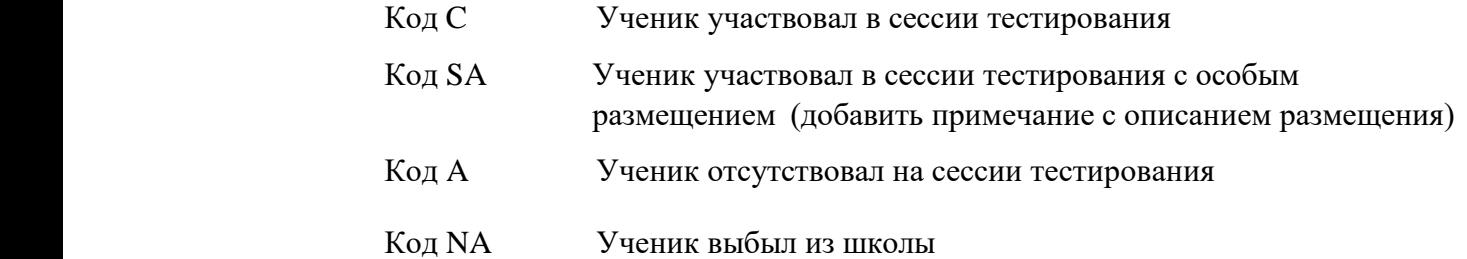

Ученик должен быть отмечен как участвующий, даже если он или она присутствовал только во время одной из двух частей сеанса тестирования. Код участия не должен быть отмечен для учеников, которые были исключены из тестирования.

Также укажите номер сеанса в столбце 7 Формы участия учеников. Если все учащиеся в классе оцениваются вместе на одном занятии по тестированию, вы можете оставить столбец пустым или ввести «1» для всего класса. Если проводится несколько сессий, присвойте «1» каждому ученику, участвующему в первом занятии, «2» каждому ученику, участвующему во втором занятии, и т.д.

Пример формы участия учащихся приведен в Руководстве для тест-администратора.

#### <span id="page-20-0"></span>**5.3. После сессии тестирования**

Когда тесты и анкеты ученика были завершены, тест-администратор должен будет загрузить данные digitalPIRLS и извлечь флешки USB для возврата. Вам следует помочь тест-администратору в загрузке данных и убедиться, что форма участия учеников заполнена правильно.

Если тестирование проводилось в режиме онлайн или компьютерах, используемые для

проведения тестов, подключенных к Интернету, данные могут быть немедленно загружены с каждого из компьютеров. В противном случае вы и тест-администратор должны извлечь USB-накопители и загрузить данные с компьютера, подключенного к Интернету. Процедура загрузки данных digitalPIRLS описана в Руководстве для тестадминистратора.

Убедитесь, что Протокол проведения тестирования заполнен правильно и содержит любую информацию, которая, по вашему мнению, необходима.

#### <span id="page-21-0"></span>*5.3.1. Организация и проведение анкетирования для родителей*

Тест-администратор должен предоставить печатные инструкции с информацией о доступе к онлайн-анкете. Анкетирование родителей проводится тест администратором или школьным координатором.

Если у родителя/опекуна возникают проблемы с заполнением анкеты онлайн или он/она просто предпочитает бумажную копию, он/она должен вернуть бумажные инструкции Школьному координатору и запросить бумажную копию. В таких случаях вам следует скопировать всю информацию с оригинальной этикетки на одну из бумажных копий, предоставленных национальным центром.

После того, как анкеты были заполнены, вы должны заполнить статус возврата анкеты в соответствующих формах участия учеников.

Вам следует использовать следующие коды для записи статуса возврата (заполнения) анкет в формах участия учеников:

- Код P Возвращена бумажная версия
- Код N Не возвращена или не применимо (например, отказано родителями, учащийся покинул школу или учащийся не участвовал)
- Код O Этот код будет назначен заранее, если анкеты для родителей будут заполняться в режиме онлайн. Если родитель/опекун решит вместо этого заполнить бумажную копию анкеты, вам следует изменить код его или ее статуса участия на "P" или "N" соответственно.

#### <span id="page-21-1"></span>**5.4. Расчет коэффициента участия ученика и проведение дополнительной сессии тестирования**

Очень важно, чтобы был достигнут высокий уровень участия учеников. Чтобы определить, нужна ли дополнительная сессия, показатели ответов учеников должны рассчитываться для каждого класса индивидуально.

Сначала вы должны заполнить общую информацию в Форме участия учеников (например, Страна, ID школы, Название школы). Затем, чтобы определить, нужно ли проводить

дополнительную сессию, вы должны выполнить следующие вычисления и записать соответствующую информацию в Форму участия учеников.

Для каждого сеанса тестирования вы должны заполнить форму следующим образом:

- *- запишите ID (идентификатор) класса в столбце 1.*
- *- запишите число учеников в классе, которые присутствовали по крайней мере в одной части сессии тестирования (столбец 2). Это обозначено кодом «C - Участвовал» или «SA - Участвовал со специальным размещением» в столбце «Статус участия» соответствующей форме участия учеников.*
- *- запишите количество учеников в классе, которые отсутствовали на обоих этапах тестирования (столбец 3). На это указывает код «A - отсутствует» в столбце «Статус участия» соответствующей форме участия учеников. Не считайте учеников с кодом «NA – Выбыл из школы».*
- *- сумма значений в столбцах 2 и 3 будет отображаться в столбце 4 для каждого класса. Если форма заполнена на бумаге, вам нужно будет рассчитать сумму.*

*Коэффициент будет рассчитываться по формуле, показанной ниже, и результат будет отображаться в столбце 5 для каждого класса. Если форма заполнена на бумаге, вам нужно будет рассчитать коэффициент.*

*Коэффициент - это показатель, рассчитываемый следующим образом: Коэффициент = 100 x присутствующие ученики* = %  *присутствующие ученики + отсутствующие ученики*

Если количество учащихся составляет менее 90% для любого из выбранных классов, в школе *требуется дополнительная сессия.*

В нижней части формы сделайте расчет в соответствии с указаниями выше.

Дополнительные сессии должны проводиться, если во время тестирования присутствовало менее 90% учащихся в выбранном классе. Сессии должны проводиться для отсутствующих учеников как можно скорее после первоначально запланированной даты тестирования. Один сеанс может быть проведен для всех учеников в школе, которые отсутствовали во время первоначального сеанса тестирования.

Только ученики из первоначально отобранного класса и которые перечислены в Форме участия учеников должны быть протестированы. Замены учеников не допускаются.

Вы должны следовать тем же процедурам для сессии, что и для обычной сессии. Во время сессии тест-администратор должен указать в форме участия учеников (заштрихованная часть столбца «Статус участия»), какие учащиеся присутствовали во время сессии, а какие отсутствовали. Тест-администратор также должен заполнить Протокол проведения тестирования для дополнительной сессии.

Пример заполненной формы расчета коэффициента участия учащихся приведен на

рисунке 2.3. В этом примере участвовал один класс, и процент ответов учащихся на первоначальную сессию составил 85,7%. После дополнительного сеанса показатель участия достиг 97,1%.

**Рисунок 2.3: Образец заполненной формы расчета коэффициента участия ученика**

### **PIRLS 2021**

 $\mathcal{L}_{\rm{max}}$ 

 $\mathcal{L}_{\rm{eff}}$ 

**Расчет коэффицента участия ученика**

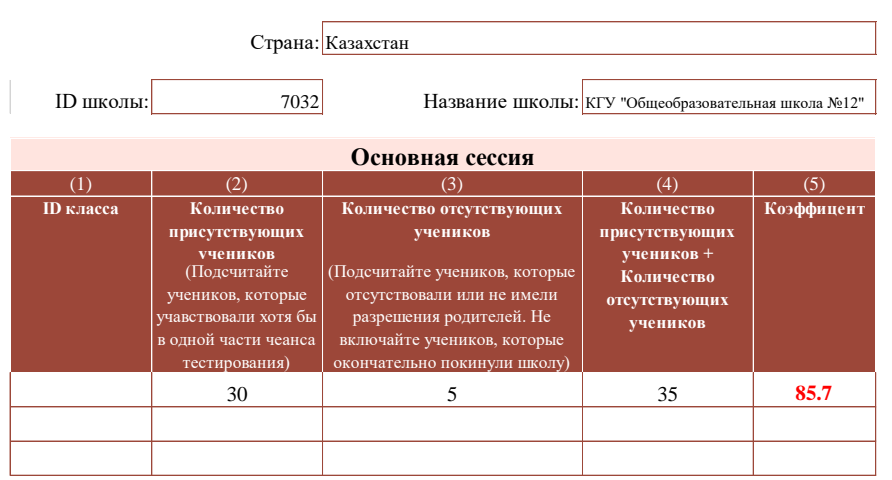

*Если уровень ответов ученика составляет менее 90%, тогда требуется дополнительная сессия.*

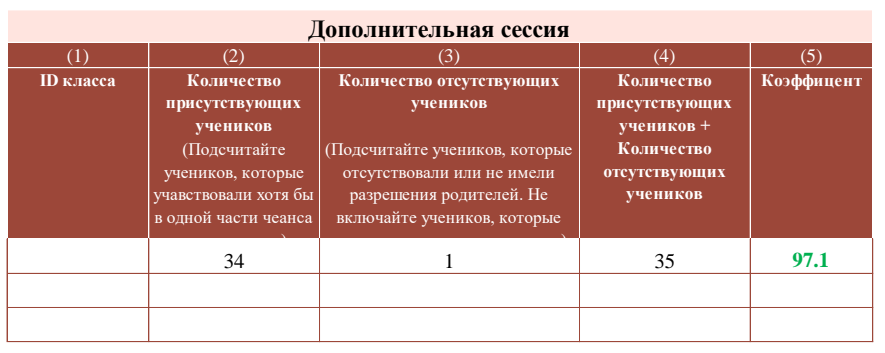

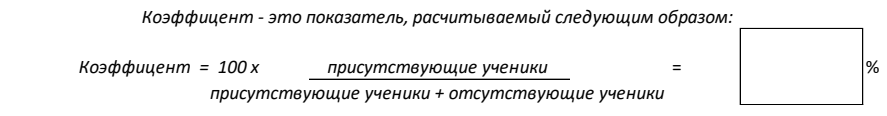

24

# <span id="page-24-0"></span>**6 Возврат материалов Национальному координатору**

После того, как тестирование завершено, все данные были загружены для автоматической онлайн-отправки, и все материалы тестирования были учтены, вы должны подготовить краткий отчет для национального центра, описывающий работу проведения в вашей школе и указывающий на любые проблемы или трудности, которые у вас возникли. Затем вы должны вернуть все материалы в национальный центр, используя предоставленные лэйблы.

Пакет должен содержать:

- *- заполненная Форма участия учеников;*
- *- все использованные и неиспользованные USB-флешки digitalPIRLS (пожалуйста, разделите USB-флешки, которые были использованы, и те, которые не использовались, а также пометьте любые неисправные флешки);*
- *- заполненная Форма участия учителя;*
- *- заполненный Протокол проведения тестирования и Расчет коэффициента участия учеников.*

Все материалы должны быть отправлены в национальный центр. Если у вас есть какиелибо вопросы, пожалуйста, свяжитесь с национальным центром.

Вы должны удалить все папки приложения DigitalPIRLS.

#### **Еще раз спасибо за вашу помощь в проведении этого важного международногоисследования.**

## <span id="page-25-0"></span>**ПриложениеA: Протокол проведения**

### **тестирования digitalPIRLS 2021**

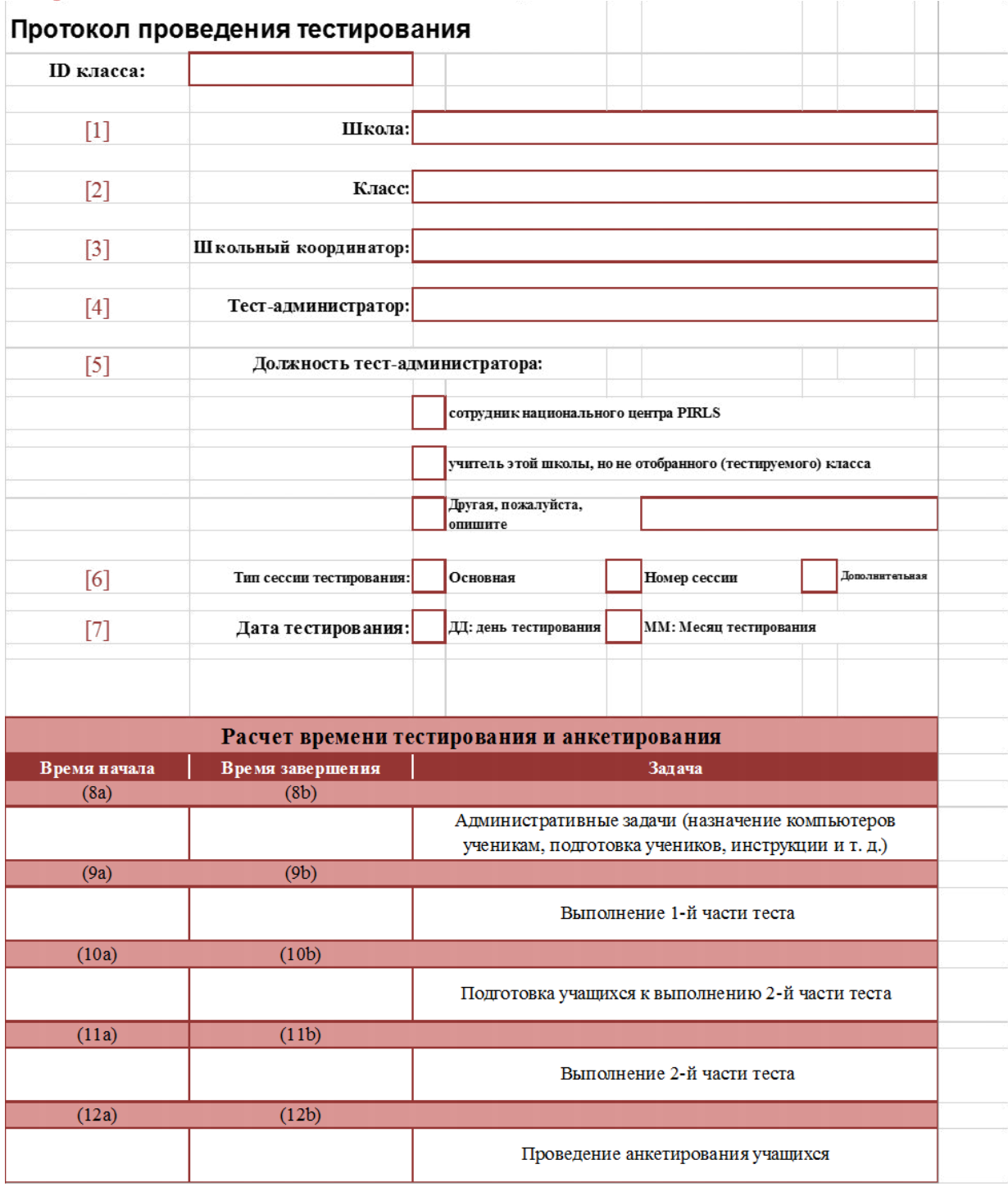

digitalPIRLS 2021 Апробационное исследование – Руководство для Школьного координатора

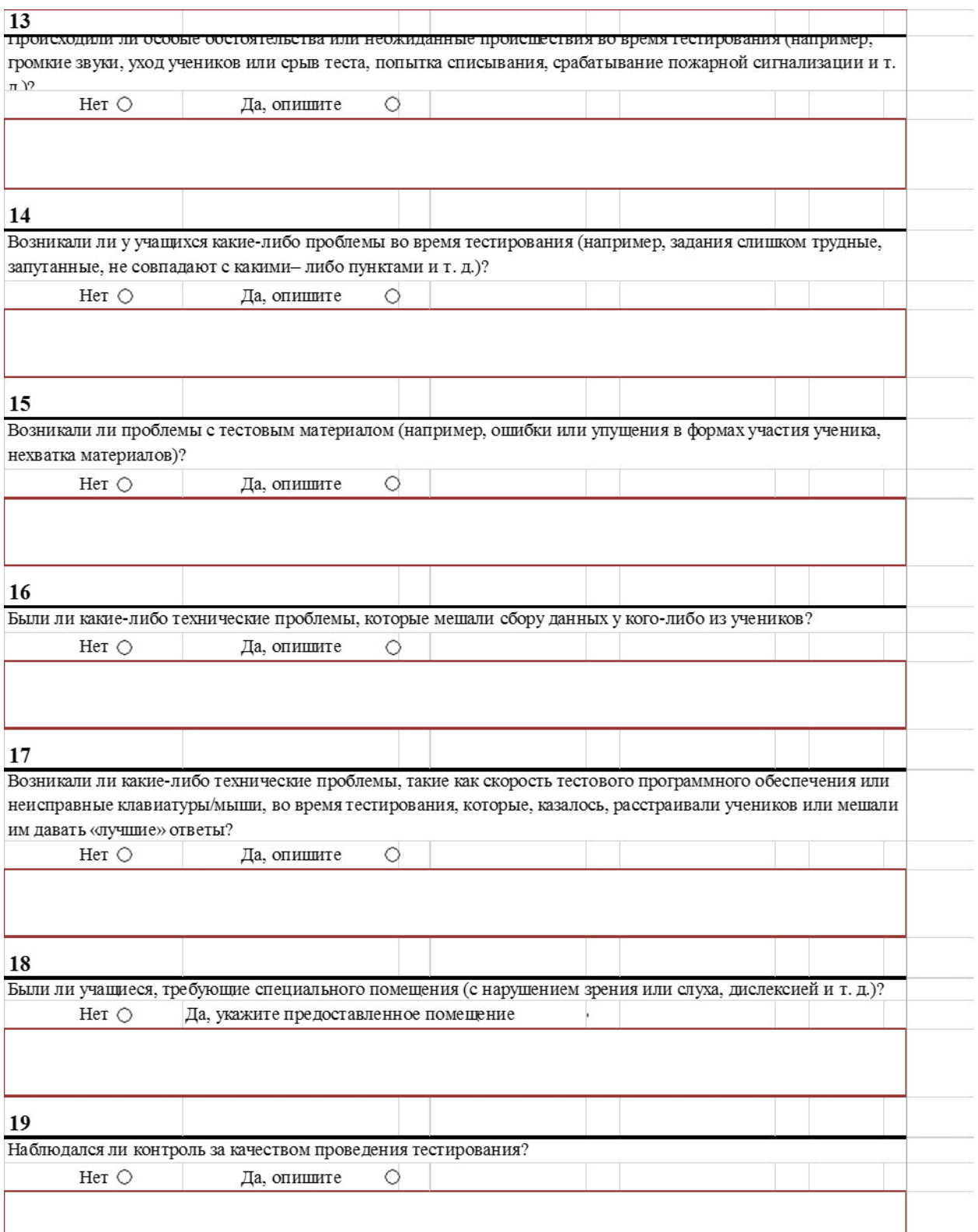

## <span id="page-27-0"></span>**Приложение B: Расчет коэффициента участия ученика**

## **PIRLS 2021**

#### **Расчет коэффициента участия ученика**

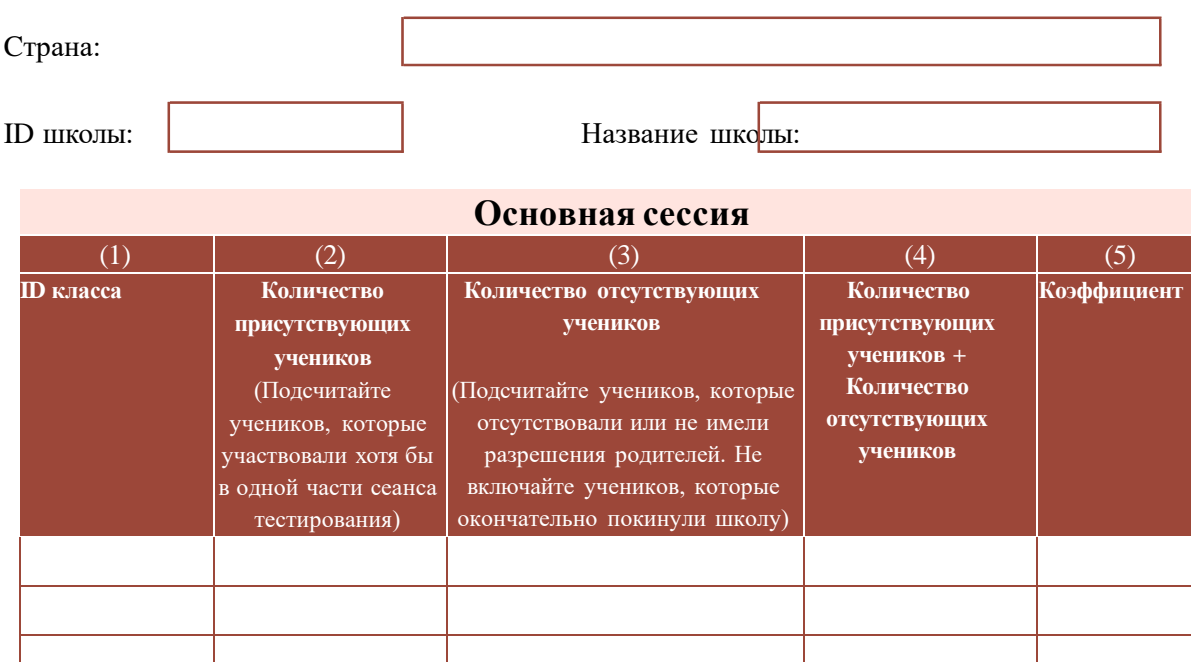

#### **Дополнительная сессия**

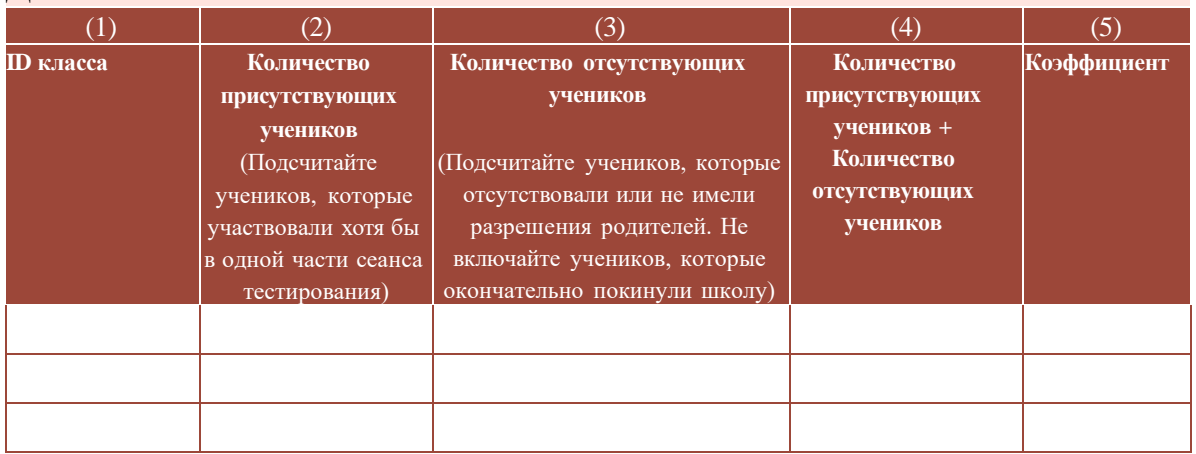

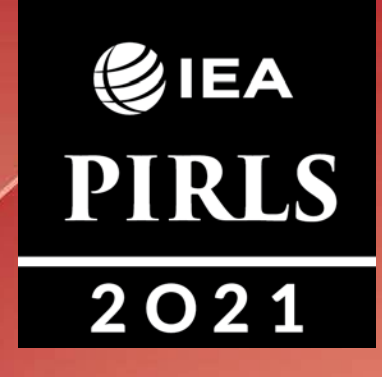

GIEA ePIRLS  $2021$ 

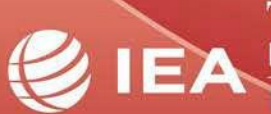

**TIMSS & PIRLS**<br>International Study Center Lynch School of Education **BOSTON COLLEGE**